# Development technologies / HTML refresher

Native, Hybrid and web apps

Quick recap of technologies – development environments and SDK

The Internet, World Wide Web, and HTML

HTML / HTML5

# **Development Pipeline**

- Design / UX / Storyboard / Content
- Mobile app and web development
- Development tools, technologies, and standards
- Coding, debugging, and programming
- Production process of new mobile apps
- Bring it together in a final project
- Strong foundation for future work

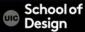

#### The Course

Markup (XHTML, HTML, HTML5)

Style (CSS)

Functionality (JavaScript CSS3 / HTML5)

Functionality (JavaScript frameworks)

Mobile Functions (jQuery and jQuery Mobile)

Geolocation

Native wrapping (PhoneGap)

Optimizing app performance

Packaging app for release in app stores

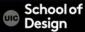

# The Future Of Mobile Development: HTML5

The Web is no longer limited to our desktops and laptop PCs 2013

**Business Insider Slides** 

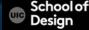

- Takes advantage of smart phone functionality / hardware (camera, GPS, scan feature, etc.)
- Personalization is important
- Complex/unique/tailored design and Ul
- Monetized content / potential purchases
- Massive data transfer

- Limited budget (quicker to develop and deploy)
- Search Engines Optimization (visibility and traffic increase)
- App store approval
- No frequent painful updates
- Universal accessibility (cross platform/device distribution)
- Requires very little device knowledge

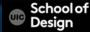

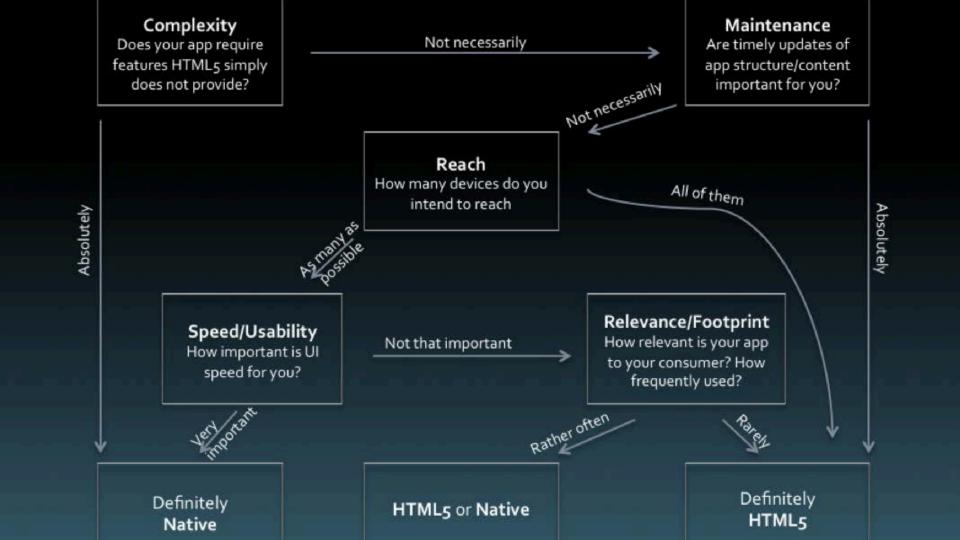

#### Web vs Native

### App:

How many platforms do you want to support? How important is performance? How important is the user experience? Which hardware APIs do you need access to?

#### Team:

How many codebases do you want to have? What languages/technologies do you know? How much money do you want to spend?

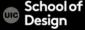

# **Hybrid Apps**

Web + Native = Hybrid Apps

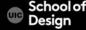

# Quick Recap of Technologies - Web

HTML CSS JavaScript JavaScript frameworks jQuery jQuery Mobile Ajax **j**QTouch Sencha Touch

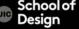

## Quick Recap of Technologies – Native Development

```
iOS
Objective-C
Xcode Tools
       Xcode
       Interface Builder
       Instruments
       Frameworks –Address Book UI F., Map Kit F., Message UI F.,
                    UlKit F., Even Kit Ul F...
```

iPhone Simulator

iOS Reference Library

School of Design

# **Quick Recap of Technologies**

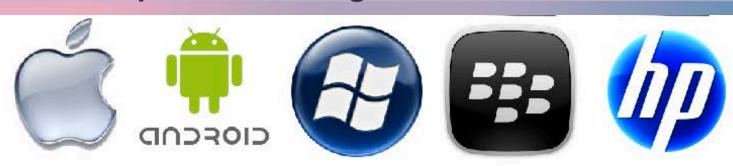

| Platform   | Language    | IDE           |  |
|------------|-------------|---------------|--|
| iOS        | Objective C | XCode         |  |
| Android    | Java        | Eclipse       |  |
| Windows    | .NET        | Visual Studio |  |
| Blackberry | Java        | BB JDE        |  |
| hpWebOS    | C/C++/HTML5 | ?             |  |

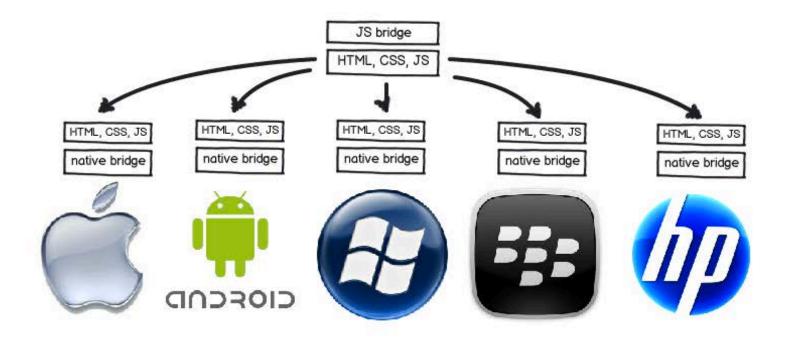

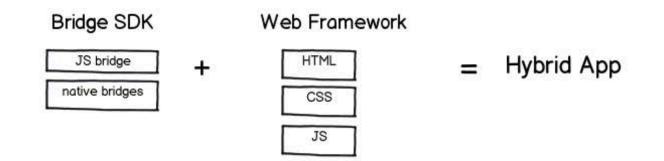

# **Hybrid Apps**

Bridge SDK and Web using Wrappers

PhoneGap

Titanium

Xamarin

appMobi

Trigger.io...

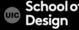

# Hybrid Apps – Web Frameworks

jQuery Mobile

Ajax

jQTouch

Wink

Sencha Touch

Lungojs

GWT Mobile...

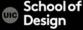

# What is the best way?

Web + Native = Hybrid Apps

HTML5 /CSS3/JavaScript...+ iOS (Objective-C) = Hybrid Apps

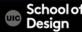

#### The Internet

## 2.4 billion Internet users world-wide (34% of world population)

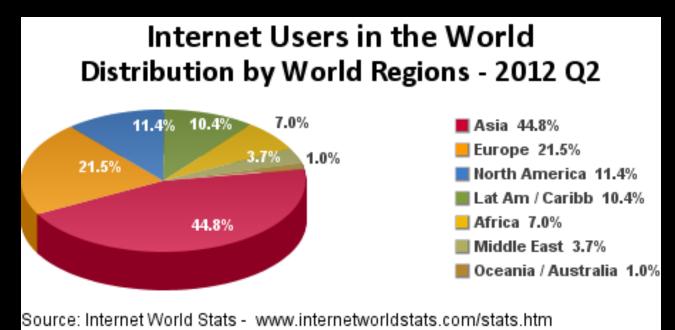

Basis: 2,405,518,376 Internet users on June 30, 2012 Copyright © 2012, Miniwatts Marketing Group

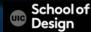

#### The Internet

66% of American adults have broadband at home. 82% of American adults use the Internet Over 1000 million Internet hosts as of Jan 2013, ISC Internet Domain Survey

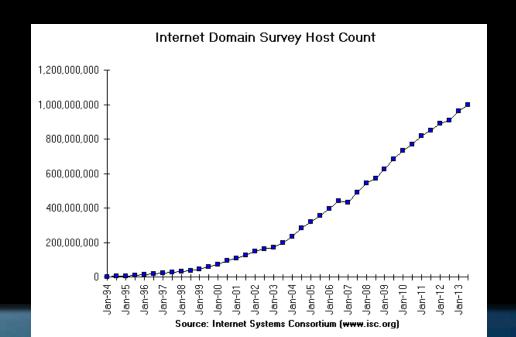

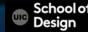

# The Internet Traffic Types

#### Web

– HTTP

#### Video

- RTMP
- RTSP

#### Email

- SMTP
- POP
- IMAP

#### File Transfer

- FTP
- SFTP
- FTP over SSH

## Login

- Telnet
- SSH

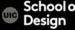

#### **World Wide Web Features**

- HyperText Information System
- Cross-Platform and Cross-Device
- Distributed Around 187 million active sites as of January 2013.
- Open Standards Internet, TCP/IP, HTTP, (X)HTML, CSS, Javascript
- Open Source Apache HTTP Server, Mosaic, Netscape, Firefox, JavaScript, Perl, PHP, etc.
- Web Browser: provides a single interface to many services Information, Communication, Shopping, Banking, ...
- Dynamic, Interactive, Evolving

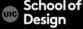

### **URL- Uniform Resource Locator**

```
http://www.evl.uic.edu/datsoupi/420/index.html
Protocol
      world wide web
            domain name
                         directory (folder)
                                subdirectory
                                      webpage (file)
```

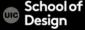

#### **URL- Uniform Resource Locator**

http- hyper text transfer protocol https - Hypertext Transfer Protocol Secure FTP – File Transfer Protocol TCP - Transmission Control Protocol UDP - User Datagram Protocol

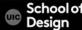

#### **URL- Uniform Resource Locator**

```
http://www.evl.uic.edu/datsoupi/420/index.html
            domain name
                   DNS connection
             .edu – educational
             .com – commercial
             .net – network
             .org – non profit organization
             .gov – government
            .mil - military
```

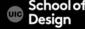

# HTTP Client – a webpage

Structure + Style + Function (Content)

Markup (XHTML, HTML) CSS Jay

- Structure
- Content

text

images

media

- Style
- Presentation
- Appearance

page layout

Javascript

frameworks

- Actions
- Events

scripts

database inter.

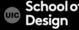

# School of Design – Markup (XHTML)

#### Skip to main content

- Schools
  - School of Architecture School of Art & Art
- History School of Design School of Theatre
- & Music
- Partners
- Gallery 400 Jane Addams Hull-House Museum UIC Innovation
- Center Programs
- About
- Dean's Message History Facilities/Resources Publications
- Calendar
- News
- Admissions
- Undergraduate
- Admissions Graduate
  Admissions
- Admission
   Giving
- Make a Difference Meet the
- Advancement Team Ways to Give Make Your Gift
- Directory
- Information for V
- Current Students Faculty/Staff
- SchoolsAbout
- About
- News
- Support
- Partners
- Calendar
- Admissions
   Directory

# School of Design – Markup +Style

# ArchDesig Arts at Chicago

Schools Partners About Calendar News Admissions Giving Directory Information for V

Q

Home > Schools > School of Design

#### School of Design

School of Architecture

School of Art & Art History

School of Design

School of Theatre & Music

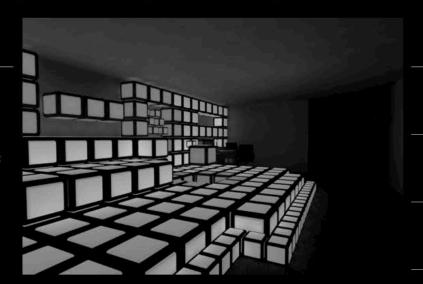

The practice of design is a responsibility and a privilege. It is an independent pursuit that precipitates collective action. Design

# School of Design – Markup +Style+ Function

# ArchDesig Arts at Chicago

Schools Partners About Calendar News Admissions Giving Directory

Information for V

Q

Home > Schools > School of Design

#### School of Design

School of Architecture

School of Art & Art History

School of Design

School of Theatre & Music

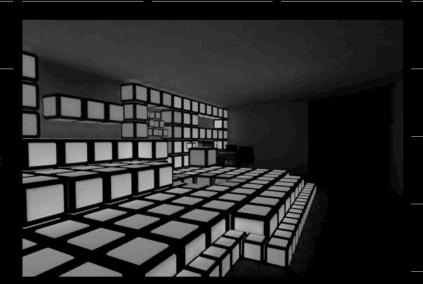

The practice of design is a responsibility and a privilege. It is an independent pursuit that precipitates collective action. Design

#### **XHTML 1.1**

XHTML (Extensible Hyper Text Markup Language) is a family of XML markup languages that extend the widely used Hypertext Markup Language (HTML), the language in which web pages are written.

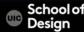

# XHTML- Extensible Hyper Text Markup Language

```
<! DOCTYPE html PUBLIC "-//W3C//DTD XHTML+RDFa 1.0//EN"
      "http://www.w3.org/MarkUp/DTD/xhtml-rdfa-1.dtd">
   <html xmlns="http://www.w3.org/1999/xhtml" xml:lang="en" version="XHTML+RDFa 1.0" dir="ltr"</pre>
     xmlns:content="http://purl.org/rss/1.0/modules/content/"
     xmlns:dc="http://purl.org/dc/terms/"
     xmlns:foaf="http://xmlns.com/foaf/0.1/"
     xmlns:og="http://ogp.me/ns#"
     xmlns:rdfs="http://www.w3.org/2000/01/rdf-schema#"
     xmlns:sioc="http://rdfs.org/sioc/ns#"
     xmlns:sioct="http://rdfs.org/sioc/types#"
     xmlns:skos="http://www.w3.org/2004/02/skos/core#"
     xmlns:xsd="http://www.w3.org/2001/XMLSchema#">
14 <head profile="http://www.w3.org/1999/xhtml/vocab">
     <meta http-equiv="Content-Type" content="text/html; charset=utf-8" />
16 16 16 rel="shortcut icon" href="http://cada.uic.edu/sites/default/files/favicon.png" type="image/png" />
17 <link rel="shortlink" href="/node/36" />
18 18 rel="canonical" href="/design" />
19 <meta name="Generator" content="Drupal 7 (http://drupal.org)" />
     <title>School of Design | cada.uic.edu | </title>
     <style type="text/css" media="all">@import url("http://cada.uic.edu/modules/system/system.base.css?mw7ig5");
22 @import url("http://cada.uic.edu/modules/system/system.menus.css?mw7ig5");
23 @import url("http://cada.uic.edu/modules/system/system.messages.css?mw7ig5");
24 @import url("http://cada.uic.edu/modules/system/system.theme.css?mw7ig5");</style>
25 <style type="text/css" media="all">@import url("http://cada.uic.edu/modules/comment/comment.css?mw7iq5");
26 @import url("http://cada.uic.edu/modules/field/theme/field.css?mw7ig5");
27 @import url("http://cada.uic.edu/modules/node/node.css?mw7ig5");
28 @import url("http://cada.uic.edu/modules/search/search.css?mw7ig5");
29 @import url("http://cada.uic.edu/modules/user/user.css?mw7ig5");
30 @import url("http://cada.uic.edu/sites/all/modules/views/css/views.css?mw7ig5");</style>
31 <style type="text/css" media="all">@import url("http://cada.uic.edu/sites/all/modules/ctools/css/ctools.css?mw7iq5");
32 @import url("http://cada.uic.edu/sites/all/modules/eventwork/css/custom.css?mw7ig5"):</style>
33 <style type="text/css" media="all">@import url("http://cada.uic.edu/sites/all/themes/cadaweb/assets/css/style.css?mw7iq5");
34 @import url("http://cada.uic.edu/sites/all/themes/cadaweb/assets/css/typography.css?mw7ig5");
35 @import url("http://cada.uic.edu/sites/all/themes/cadaweb/assets/css/layout.css?mw7ig5");
36 @import url("http://cada.uic.edu/sites/all/themes/cadaweb/assets/css/component.css?mw7ig5");</style>
37 <style type="text/css" media="print">@import url("http://cada.uic.edu/sites/all/themes/cadaweb/assets/css/print.css?mw7ig5");</style>
39 <1-- (if It IE 71>
40 41 41 
42 
43 
44 
45 
46 
47 
48 
49 
40 
40 
40 
41 
42 
43 
44 
45 
46 
47 
48 
49 
40 
40 
40 
40 
40 
40 
40 
40 
40 
40 
40 
40 
40 
40 
40 
40 
40 
40 
40 
40 
40 
40 
40 
40 
40 
40 
40 
40 
40 
40 
40 
40 
40 
40 
40 
40 
40 
40 
40 
40 
40 
40 
40 
40 
40 
40 
40 
40 
40 
40 
40 
40 
40 
40 
40 
40 
40 
40 
40 
40 
40 
40 
40 
40 
40 
40 
40 
40 
40 
40 
40 
40 
40 
40 
40 
40 
40 
40 
40 
40 
40 
40 
40 
40 
40 
40 
40 
40 
40 
40 
40 
40 
40 
40 
40 
40 
40 
40 
40 
40 
40 
40 
40 
40 
40 
40 
40 
40 
40 
40 
40 
40 
40 
40 
40 
40 
40 
40 
40 
40 
40 
40 
40 
40 
40 
40 
40 
40 
40 
40 
40 
40 
40 
40 
40 
40 <
41 <! [endif]-->
     <!-- dropdown menu -->
     <script type="text/javascript" src="http://cada.uic.edu/sites/all/themes/cadaweb/assets/js/modernizr.custom.js"></script>
46 <script type="text/javascript">
48 var timeout
                           = 10:
49 var closetimer
                           = 0:
```

#### XHTML- Document Structure

```
<!DOCTYPE html PUBLIC "-//W3C//DTD XHTML+RDFa 1.0//EN"</p>
  "http://www.w3.org/MarkUp/DTD/xhtml-rdfa-1.dtd">
<html>
  <head>
   <title>School of Design | cada.uic.edu | </title>
 </head>
  <body>
         <!-- content goes here -->
 </body>
</html>
```

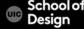

#### XHTML vs HTML

#### Document Structure

XHTML <!DOCTYPE ....> is mandatory

The XML namespace attribute in <a href="https://www.namespace.com/">httml> is mandatory</a>

<a href="https://www.ncbody/"></a>, <a href="https://www.ncbody/"><a href="https://www.ncbody/"><a href="https://www.ncbody/"><a href="https://www.ncbody/"><a href="https://www.ncbody/"><a href="https://www.ncbody/"><a href="https://www.ncbody/"><a href="https://www.ncbody/"><a href="https://www.ncbody/"><a href="https://www.ncbody/"><a href="https://www.ncbody/"><a href="https://www.ncbody/"><a href="https://www.ncbody/">https://www.ncbody/<a href="https://www.ncbody/">https://www.ncbody/">https://www.ncbody/<a href="https://www.ncbody/">https://www.ncbody/<a href="https://www.ncbody/">https://www.ncbody/<a href="https://www.ncbody/">https://www.ncbody/<a href="https://www.ncbody/">https://www.ncbody/<a href="https://www.ncbody/">https://www.ncbody/">https://www.ncbody/">https://www.ncbody/">https://www.ncbody/">https://www.ncbody/">https://www.ncbody/">htt

#### XHTML Elements

XHTML elements must be properly nested

XHTML elements must always be closed

XHTML elements must be in lowercase

XHTML documents must have one root element

#### XHTML Attributes

Attribute names must be in lower case

Attribute values must be quoted

Attribute minimization is forbidden

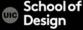

# History of HTML

Tim Berners-Lee developed html in 1992 while at CERN, the European Laboratory for Particle Physics in Geneva in Switzerland.

He is currently the Director of the World Wide Web Consortium, the group that sets technical standards for the Web.

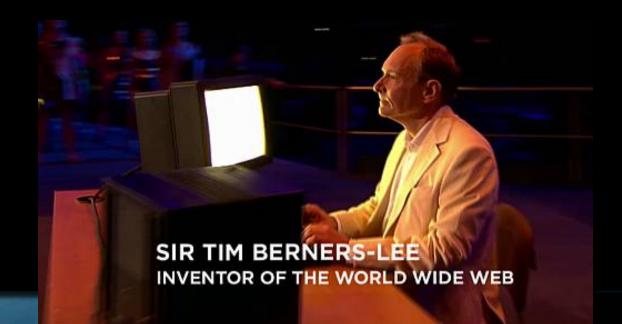

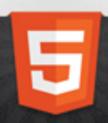

# HTML5: Past, Present & Future

Web and Mobile Applications

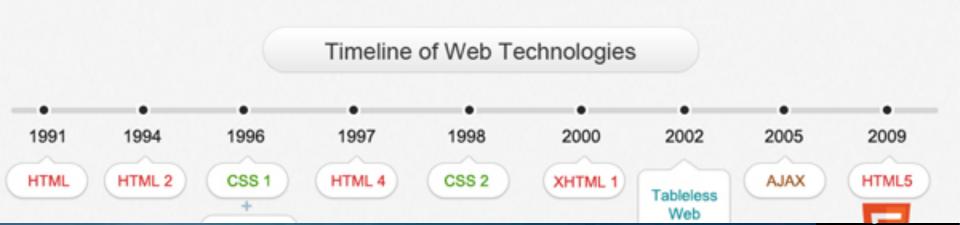

# **HTML5** Game Example

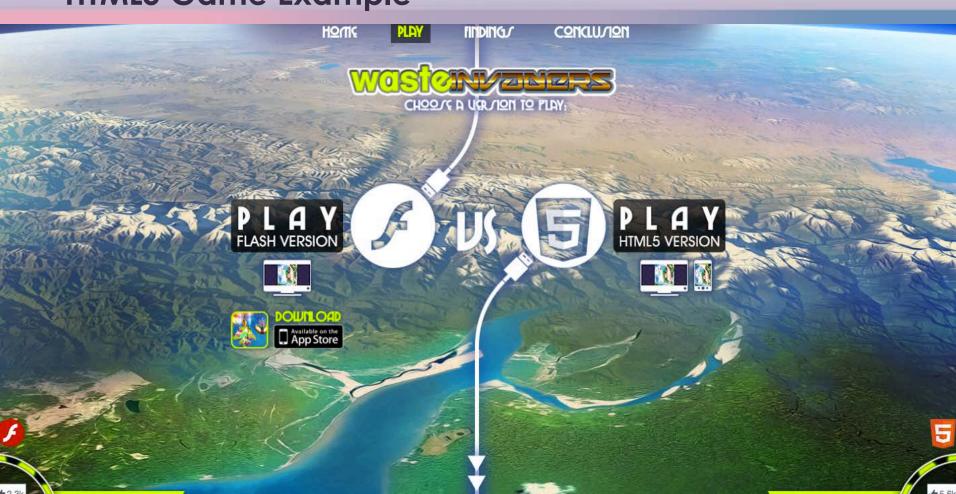

#### HTML

a collection of platform-independent markup tags that define the various components of a World Wide Web document

allows you to format text, add rules, graphics, sound, and video and save it all in a text only file that any computer can read and view this file in the Browser

Any HTML file is called document and it has an extension .html HTML documents can contain links to other HTML documents or to practically any information on the Internet

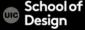

#### **HTML**

HTML uses tags are commands (keywords) enclosed in less than < and greater than > signs.

Example:

Many tags have special attributes hat offer a variety of options for the contained text.

Example:

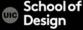

#### **HTML**

Attributes often have values:

Example:

HTML browsers ignore any extra space that exist between the tags in your document.

Tags are usually come in pairs: opening and closing tag.

Example:

```
 opening tag
```

closing tag

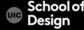

## Link Element <a href="http://www.uic.edu/">UIC</a>

```
Opening Tag
       <a href="http://www.uic.edu/">UIC</a>
Element
       <a href="http://www.uic.edu/">UIC</a>
Attribute
       <a href="http://www.uic.edu/">UIC</a>
Attribute Value
       <a href="http://www.uic.edu/">UIC</a>
Content
       <a href="http://www.uic.edu/">UIC</a>
Closing Tag
       <a href="http://www.uic.edu/">UIC</a>
```

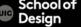

## **HTML Nesting**

#### **CORRECT**

```
<a href="http://www.uic.edu/"> UIC </a> 
INCORRECT
<a href="http://www.uic.edu/"> UIC  </a>
```

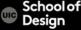

## XHTML- Document Structure - School of Design

```
<!DOCTYPE html PUBLIC "-//W3C//DTD XHTML+RDFa 1.0//EN"</p>
  "http://www.w3.org/MarkUp/DTD/xhtml-rdfa-1.dtd">
<html>
  <head>
   <title>School of Design | cada.uic.edu | </title>
 </head>
  <body>
         <!-- content goes here -->
 </body>
</html>
```

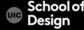

## HTML- Document Structure

```
<!DOCTYPE html >
<html>
 <head>
   <title> Document Title </title>
 </head>
  <body>
         <!-- content goes here -->
 </body>
</html>
```

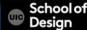

## HTML5- Page Setup Requirements

<!DOCTYPE html > XHTML5 DTD for the <!doctype> tag.

<?xml version="1.0" encoding="UTF-8" ?>
XML declaration

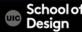

## HTML5- Page Setup Requirements

The next line of code should be the opening <a href="https://www.next-should-code-should-code-should-c

<a href="http://www.w3.org/1999/xhtml" xml:lang="en" lang="en">

- xmlns specifies the XML namespace for a document.
- xml:lang specifies the contents and attributes as English and is a required accessibility standard.
- lang specifies the content of a tag as English and is a required accessibility standard.

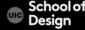

## HTML5- Page Setup Requirements

<meta charset="utf-8" />
between the <head> and </head> tags, placed <meta> tag

The encoding type (UTF-8) should match the encoding in the XML declaration above.

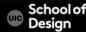

#### HTML5- Validators

Validation is a good way to make sure that u writing correct HTML5 code Some portion of HTML5 have some new semantics available which require validation

The Total Validator tool is pretty handing for validating HTML5 <a href="http://www.totalvalidator.com/tools/index.html">http://www.totalvalidator.com/tools/index.html</a>

W3C Markup validation service <a href="http://validator.w3.org/">http://validator.w3.org/</a>

Validator.nu http://html5.validator

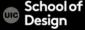

#### HTML5- Validators

There are a few validator add-ons to the browsers, some do HTML5 well, others do not. Firefox install add-ons:

Firebug

https://getfirebug.com/

HTML Validator

https://addons.mozilla.org/en-US/firefox/addon/html-validator/

HTTPFox
JavaScript Debugger
Web Developer

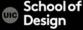

## HTML- Document Structure - tabbing

```
<!DOCTYPE html >
<html>
   <head>
         <title> Document Title </title>
  </head>
   <body>
         <!-- content goes here -->
   </body>
</html>
```

## **HTML- Headings**

- <h1> This is a Main Heading </h1>
- <h2> This is a Level 2 Heading </h2>
- <h3> This is a Level 3 Heading </h3>
- <h4> This is a Level 4 Heading </h4>
- <h5> This is a Level 5 Heading </h5>
- <h6> This is a Level 6 Heading </h6>

## HTML- Paragraph and Line Break

This is a paragraph

<br /> This is a new line of text

### HTML- Bold & Italic & Underlined

<b> This is bold text</b>

<i> This is italic text </i>

<u> This is underlined text </u>

## **HTML- Horizontal Rule**

<hr />

horizontal rule- can be used to separate text

# **HTML- Strong & Emphasis**

This is <strong> strong text </strong> inside a paragraph

<em> This is emphasized word </em>

#### **HTML- Ordered List**

- Ordered List opening tag
  - List item
  - List item
  - List item
  - List item

### **HTML- Unordered List**

- Ordered List opening tag
  - List item
  - List item
  - List item
  - List item

### **HTML- Definition List**

HTML

Hyper Text Markup Language

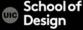

### **HTML- Lists**

Ordered - numbers

Unordered – bullets

Definition – used to define terminology

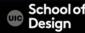

## **HTML- Links**

```
<a href="http://www.uic.edu"> UIC </a>
opening tag closing tag
```

#### HTML- Links

```
<a href="http://www.uic.edu"> UIC </a>
opening tag closing tag
```

<a> - link tag href - attribute = hyper text reference "http://www.uic.edu" - value UIC - content - user clicks on it

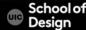

## **HTML- Relative Links**

<a href="index.html"> link to home page </a>

Links to other webpages on the same website

Provide a shortcut for the browser to find your webpage

- No protocol specified
- No domain name specified
- No www specified

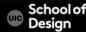

#### examplearts ..... PARENT GRANDPARENT index.html The examplearts folder is a The examplearts folder is a ▼ Images parent of the music folder. grandparent of the dvd folder. ■ logo.gif w movies ▼ III cinema index.html listings.html reviews.html ▼ **■** dvd ..... GRANDCHILD index.html The dvd folder is a grandchild reviews.html of the examplearts folder. index.html CHILD music index.html The music folder is a child listings.html of the examplearts folder. reviews.html ▼ I theater index.html listings.html

reviews.html

#### **HTML- Relative Links**

#### Relative Link Type

Same Folder

To link to a file in the same folder, just use the file name. (Nothing else is needed.)

#### Child Folder

For a child folder, use the name of the child folder, followed by a forward slash, then the file name.

#### Grandchild Folder

Use the name of the child folder, followed by a forward slash, then the name of the grandchild folder, followed by another forward slash, then the file name.

#### Example

To link to music reviews from the music homepage:

<a href="reviews.html">Reviews</a>

To link to music listings from the homepage:

<a href="music/listings.html">Listings</a>

To link to DVD reviews from the homepage:

<a href="movies/dvd/reviews.html">

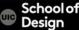

#### **HTML- Relative Links**

Relative Link Type

Parent Folder
Use ../ to indicate the folder above the current one, then follow it with the file name.

Grandparent Folder

Repeat the ../ to indicate that you want to go up two folders (rather than one), then follow it with the file name.

Example

To link to the homepage from the music reviews:

<a href="../index.html">Home</a>

To link to the homepage from the DVD reviews:

<a href="../../index.html">Home</a>

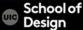

#### **HTML- Email Links**

<a href="mailto:tsoupi@uic.edu"> tsoupi@uic.edu email</a>

mailto: - email link keyword

tsoupi@uic.edu - email address

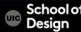

## HTML- Opening Links in a New Window

```
<a href="index.html" target="_blank"> link to home page </
  d>
Target - browser window
_blank
new
_parent
_self
_top
```

#### **HTML- Anchors**

```
    id="mylist"> Ordered List opening tag

 List item 
 List item 
 List item 
 List item 
<a href="#list"> link to specific list on the same page </a>
```

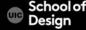

#### **HTML- Anchors**

#### Index.html

- Ordered List opening tag
  - List item

#### references.html

<a href="index/#list"> link to specific list on another page </a>

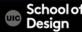

## HTML- Links

- Links are created using the <a> element.
- The <a> element uses the href attribute to indicate the page you are linking to.
- If you are linking to a page within your own site, it is best to use relative links rather than qualified URLs.
- You can create links to open email programs with an email address in the "to" field.
- You can use the id attribute to target elements within a page that can be linked to.

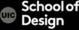

# **HTML-Images**

<img src="photo.jpg">

Img -image tag

Src-source (file)

"photo.jpg" – Image file name

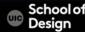

## HTML- Images

<img src="photo.jpg" height="300" width="200"
alt="alternative text">

Height - attribute
"300" - height value
alt -text description

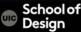

# HTML- Image alignment (not supported in HMTL5)

<img src="photo.jpg" height="300" width="200" align="right">

align - align horizontally

top vertical alignment value

middle vertical alignment value

bottom vertical alignment value

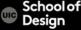

## HTML- Images

- Save images in the right format (.jpg .png .gif ...)
- Save images in the right size
- Use the correct resolution (72 ppi)

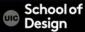

# HTML5- Images

```
<figure>
         <img src="photo.jpg" >
         <br />
   <figcaption>
         A caption of this image
   </figcaption>
</figure>
```

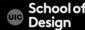

## Information in a grid format

- Financial Reports
- Schedules
- Sport Results

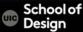

```
How it looks in a browser:
    Heading row 1, cell 2
        Heading
                        row 2, cell 1 row 2, cell 2
        row 1, cell 2
    row 2, cell 1
                         - table tag
        row 2, cell 2
                         - table row
    - table data
- table heading
```

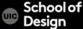

width – old attribute replaces by CSS
height - old attribute replaces by CSS
border - old attribute replaces by CSS
bgcolor – background color old attribute

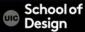

```
9am
 10am
 >11am
 12am
(tr>
 Monday
 Geography
 Math
 Art
Tuesday
 Gym
 Home Ec
```

#### RESULT

|         | 9am       | 10am | 11am | 12am    |
|---------|-----------|------|------|---------|
| Monday  | Geography |      | Math | Art     |
| Tuesday | Gym       |      |      | Home Ec |

| ABC             |
|-----------------|
| BBC             |
| CNN             |
|                 |
|                 |
| 6pm - 7pm       |
| Movie           |
| Comedy          |
| News            |
|                 |
|                 |
| 7pm - 8pm       |
| Sport           |
| Current Affairs |
|                 |
|                 |

#### RESULT

|           | ABC   | BBC    | CNN             |
|-----------|-------|--------|-----------------|
| 6pm - 7pm | Mania | Comedy | News            |
| 7pm - 8pm | Movie | Sport  | Current Affairs |

- The element is used to add tables to a web page.
- A table is drawn out row by row. Each row is created with the > element.
- Inside each row there are a number of cells represented by the element (or if it is a header).
- You can make cells of a table span more than one row or column using the rowspan and colspan attributes.

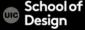

## **HTML- Comments**

<!-- This is a comment -->

<section>

is a set of content that you could store as an individual record in a database

<section>

<h1>Any level of heading</h1> The rest of the content

</section>

It is still advisable to use a <div> to perform styling

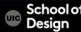

<header>

It is the head of a new section

Do not confuse with the <head> element

<header> is a group of introductory or navigational aids

Use the <header> at the start of your page or inside an <article>, as examples.

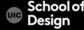

<footer>

represents the footer for the section it applies to Where you have a header, you may often find a footer that goes with it, again for the main page, or in a section or article, etc.

```
<section>
```

Section content appears here.

<footer>

Footer information for section.

</footer>

</section>

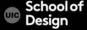

<article>

Use <article> when you have a page that is laid out like syndication. For example, course announcements, forum post, magazine article, etc.

```
<article>
<h1>Title</h1>
paragraph information about the topic
</article>
```

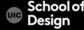

<article>

Use <article> when you have a page that is laid out like syndication. For example, course announcements, forum post, magazine article, etc.

```
<article>
<h1>Title</h1>
paragraph information about the topic
</article>
```

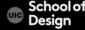